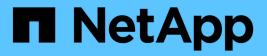

# storage firmware commands

**ONTAP 9.5 commands** 

NetApp August 29, 2024

This PDF was generated from https://docs.netapp.com/us-en/ontap-cli-95/storage-firmware-download.html on August 29, 2024. Always check docs.netapp.com for the latest.

# **Table of Contents**

| storage firmware commands 1   |
|-------------------------------|
| storage firmware download     |
| storage firmware acp delete   |
| storage firmware acp rename   |
| storage firmware acp show     |
| storage firmware disk delete  |
| storage firmware disk rename  |
| storage firmware disk show    |
| storage firmware shelf delete |
| storage firmware shelf rename |
| storage firmware shelf show   |

# storage firmware commands

# storage firmware download

Download disk, ACP processor and shelf firmware

Availability: This command is available to *cluster* administrators at the *advanced* privilege level.

# Description

The storage firmware download command downloads the ACP processor, disk, and shelf module firmware to a specified node. This command can also be used to download the disk qualification package (DQP).

Use the storage disk firmware update command to install downloaded disk firmware.

Use the storage shelf firmware update command to install downloaded shelf module firmware.

Use the system node run` local storage download acp` command to install downloaded ACP processor firmware.

## **Parameters**

#### -node {<nodename>|local} - Node (privilege: advanced)

This specifies the node to which the firmware is to be downloaded.

#### -package-url <text> - Package URL (privilege: advanced)

This specifies the path to the firmware package.

The packaged ACP processor, disk, and shelf firmware files need to have ".AFW", ".LOD", and ".SFW" file extensions, respectively.

The following URL protocols are supported: ftp, http, tftp and file. The file URL scheme can be used to specify the location of the package to be fetched from an external device connected to the storage controller. Currently, only USB mass storage devices are supported. The USB device is specified as *file://usb0/<filename>*. The package must be present in the root directory of the USB mass storage device.

# Examples

The following example downloads a disk firmware package with the path *ftp://example.com/fw/disk-fw-1.2.LOD.zip* to a node named *node1*:

```
cluster1::> storage firmware download -node node1 -package-url
ftp://example.com/fw/disk-fw-1.2.LOD.zip
```

# **Related Links**

• storage disk firmware update

- storage shelf firmware update
- system node run

# storage firmware acp delete

Delete an ACP firmware file

Availability: This command is available to *cluster* administrators at the *advanced* privilege level.

### **Description**

The storage firmware acp delete command deletes the specified ACP processor firmware file from all nodes that are currently part of the cluster.

#### **Parameters**

```
-filename <text> - Firmware Filename (privilege: advanced)
```

Specifies the firmware file to delete.

#### **Examples**

The following example deletes the ACP processor firmware file with the name ACP-IOM3.0150.AFW.FVF on each node:

cluster1::\*> storage firmware acp delete -filename ACP-IOM3.0150.AFW.FVF

# storage firmware acp rename

#### Rename an ACP firmware file

Availability: This command is available to *cluster* administrators at the *advanced* privilege level.

### **Description**

The storage firmware acp rename command renames the specified ACP processor firmware file on each node.

#### **Parameters**

#### -oldname <text> - Old Filename (privilege: advanced)

This parameter specifies the firmware file to rename.

#### -newname <text> - New Filename (privilege: advanced)

This parameter specifies the new name of the firmware file.

# Examples

The following example renames the ACP processor firmware file with the name ACP-IOM3.0150.AFW.FVF to ACP-IOM3.AFW.FVF on each node:

```
cluster1::*> storage firmware acp rename -oldname ACP-IOM3.0150.AFW.FVF
-newname ACP-IOM3.AFW.FVF
```

# storage firmware acp show

Display the list of ACP firmware files on the given node

Availability: This command is available to *cluster* administrators at the *admin* privilege level.

## **Description**

The storage firmware acp show command displays the ACP processor firmware files present on each node.

#### **Parameters**

#### { [-fields <fieldname>,...]

If you specify the -fields <fieldname>, ... parameter, the command output also includes the specified field or fields. You can use '-fields ?' to display the fields to specify.

#### [-instance ] }

If you specify the -instance parameter, the command displays detailed information about all fields.

#### [-node {<nodename>|local}] - Node

Selects the files that match the specified node name.

#### [-filename <text>] - Storage Firmware File

Selects the files that match the specified filename.

### **Examples**

The following example displays the ACP processor firmware files on each node:

```
cluster1::> storage firmware acp show
Node: Node1
ACP Firmware Files
               _____
               ACP-IOM3.0150.AFW.FVF
               ACP-IOM3.AFW
               ACP-IOM6.0210.AFW
               ACP-IOM6.0210.AFW.FVF
Node: Node2
ACP Firmware Files
                _____
               ACP-IOM3.0150.AFW.FVF
               ACP-IOM3.AFW
               ACP-IOM6.0210.AFW
               ACP-IOM6.0210.AFW.FVF
               8 entries were displayed.
```

# storage firmware disk delete

Delete a disk firmware file

Availability: This command is available to *cluster* administrators at the *advanced* privilege level.

#### Description

The storage firmware disk delete command deletes the specified disk firmware file on each node.

#### **Parameters**

-filename <text> - Storage Firmware Filename (privilege: advanced)

Specifies the firmware file to delete.

#### **Examples**

The following example deletes the disk firmware file with the name X262\_SMOOST25SSX.NA06.LOD on each node:

```
cluster1::*> storage firmware disk delete -filename
X262 SMOOST25SSX.NA06.LOD
```

# storage firmware disk rename

Rename a disk firmware file

Availability: This command is available to *cluster* administrators at the *advanced* privilege level.

# Description

The storage firmware disk rename command renames the specified disk firmware file on each node.

### **Parameters**

```
-oldname <text> - Old Filename (privilege: advanced)
```

This parameter specifies the firmware file to rename.

```
-newname <text> - New Filename (privilege: advanced)
```

This parameter specifies the new name of the firmware file.

### **Examples**

The following example renames the disk firmware file with the name X262\_SMOOST25SSX.NA06.LOD to X262\_SMOOST25SSX.LOD on each node:

cluster1::\*> storage firmware disk rename -oldname
X262 SMOOST25SSX.NA06.LOD -newname X262 SMOOST25SSX.LOD

# storage firmware disk show

Display the list of disk firmware files on the given node

Availability: This command is available to *cluster* administrators at the *admin* privilege level.

### **Description**

The storage firmware disk show command displays the disk firmware files present on each node.

### **Parameters**

#### { [-fields <fieldname>,...]

If you specify the -fields <fieldname>, ... parameter, the command output also includes the specified field or fields. You can use '-fields ?' to display the fields to specify.

#### [-instance ] }

If you specify the -instance parameter, the command displays detailed information about all fields.

#### [-node {<nodename>|local}] - Node

Selects the files that match the specified node name.

#### [-filename <text>] - Storage Firmware File

Selects the files that match the specified filename.

# **Examples**

The following example displays the disk firmware files on each node:

```
cluster1::> storage firmware disk show
Node: Node1
Disk Firmware Files
                    ______
               X262 SMOOST25SSX.NA06.LOD
               X262 SMOOST25SSX.NA06.LOD.FVF
               X267 SMOOST50SSX.NA06.LOD
               X267 SMOOST50SSX.NA06.LOD.FVF
Node: Node2
Disk Firmware Files
                _____
               X262 SMOOST25SSX.NA06.LOD
               X262 SMOOST25SSX.NA06.LOD.FVF
               X267 SMOOST50SSX.NA06.LOD
               X267 SMOOST50SSX.NA06.LOD.FVF
                8 entries were displayed.
```

# storage firmware shelf delete

Delete a shelf firmware file

Availability: This command is available to *cluster* administrators at the *advanced* privilege level.

### Description

The storage firmware shelf delete command deletes the specified shelf firmware file from all nodes that are currently part of the cluster.

### **Parameters**

#### -filename <text> - Storage Firmware Filename (privilege: advanced)

Specifies the firmware file to delete.

# **Examples**

The following example deletes the shelf firmware file with the name IOM12.0210.SFW on each node:

cluster1::\*> storage firmware shelf delete -filename IOM12.0210.SFW

# storage firmware shelf rename

### Rename a shelf firmware file

Availability: This command is available to *cluster* administrators at the *advanced* privilege level.

# Description

The storage firmware shelf rename command renames the specified shelf firmware file on each node.

#### **Parameters**

-oldname <text> - Old Filename (privilege: advanced)

This parameter specifies the firmware file to rename.

#### -newname <text> - New Filename (privilege: advanced)

This parameter specifies the new name of the firmware file.

#### **Examples**

The following example renames the shelf firmware file with the name IOM12.0210.SFW to IOM12.000.SFW on each node:

```
cluster1::*> storage firmware shelf rename -oldname IOM12.0210.SFW
-newname IOM12.000.SFW
```

# storage firmware shelf show

Display the list of shelf firmware files on the given node

Availability: This command is available to *cluster* administrators at the *admin* privilege level.

# Description

The storage firmware shelf show command displays the shelf firmware files present on each node.

### **Parameters**

#### { [-fields <fieldname>,...]

If you specify the -fields <fieldname>, ... parameter, the command output also includes the specified field or fields. You can use '-fields ?' to display the fields to specify.

#### [-instance ] }

If you specify the -instance parameter, the command displays detailed information about all fields.

#### [-node {<nodename>|local}] - Node

Selects the files that match the specified node name.

#### [-filename <text>] - Storage Firmware File

Selects the files that match the specified filename.

#### **Examples**

The following example displays the shelf firmware files on each node:

```
cluster1::> storage firmware shelf show
Node: Node1
Shelf Firmware Files
                 ------
               AT-FCX.3800.SFW
               AT-FCX.3800.SFW.FVF
               ESH4.1400.SFW
               ESH4.1400.SFW.FVF
Node: Node2
Shelf Firmware Files
               ------
               AT-FCX.3800.SFW
               AT-FCX.3800.SFW.FVF
               ESH4.1400.SFW
               ESH4.1400.SFW.FVF
               8 entries were displayed.
```

#### **Copyright information**

Copyright © 2024 NetApp, Inc. All Rights Reserved. Printed in the U.S. No part of this document covered by copyright may be reproduced in any form or by any means—graphic, electronic, or mechanical, including photocopying, recording, taping, or storage in an electronic retrieval system—without prior written permission of the copyright owner.

Software derived from copyrighted NetApp material is subject to the following license and disclaimer:

THIS SOFTWARE IS PROVIDED BY NETAPP "AS IS" AND WITHOUT ANY EXPRESS OR IMPLIED WARRANTIES, INCLUDING, BUT NOT LIMITED TO, THE IMPLIED WARRANTIES OF MERCHANTABILITY AND FITNESS FOR A PARTICULAR PURPOSE, WHICH ARE HEREBY DISCLAIMED. IN NO EVENT SHALL NETAPP BE LIABLE FOR ANY DIRECT, INDIRECT, INCIDENTAL, SPECIAL, EXEMPLARY, OR CONSEQUENTIAL DAMAGES (INCLUDING, BUT NOT LIMITED TO, PROCUREMENT OF SUBSTITUTE GOODS OR SERVICES; LOSS OF USE, DATA, OR PROFITS; OR BUSINESS INTERRUPTION) HOWEVER CAUSED AND ON ANY THEORY OF LIABILITY, WHETHER IN CONTRACT, STRICT LIABILITY, OR TORT (INCLUDING NEGLIGENCE OR OTHERWISE) ARISING IN ANY WAY OUT OF THE USE OF THIS SOFTWARE, EVEN IF ADVISED OF THE POSSIBILITY OF SUCH DAMAGE.

NetApp reserves the right to change any products described herein at any time, and without notice. NetApp assumes no responsibility or liability arising from the use of products described herein, except as expressly agreed to in writing by NetApp. The use or purchase of this product does not convey a license under any patent rights, trademark rights, or any other intellectual property rights of NetApp.

The product described in this manual may be protected by one or more U.S. patents, foreign patents, or pending applications.

LIMITED RIGHTS LEGEND: Use, duplication, or disclosure by the government is subject to restrictions as set forth in subparagraph (b)(3) of the Rights in Technical Data -Noncommercial Items at DFARS 252.227-7013 (FEB 2014) and FAR 52.227-19 (DEC 2007).

Data contained herein pertains to a commercial product and/or commercial service (as defined in FAR 2.101) and is proprietary to NetApp, Inc. All NetApp technical data and computer software provided under this Agreement is commercial in nature and developed solely at private expense. The U.S. Government has a non-exclusive, non-transferrable, nonsublicensable, worldwide, limited irrevocable license to use the Data only in connection with and in support of the U.S. Government contract under which the Data was delivered. Except as provided herein, the Data may not be used, disclosed, reproduced, modified, performed, or displayed without the prior written approval of NetApp, Inc. United States Government license rights for the Department of Defense are limited to those rights identified in DFARS clause 252.227-7015(b) (FEB 2014).

#### **Trademark information**

NETAPP, the NETAPP logo, and the marks listed at http://www.netapp.com/TM are trademarks of NetApp, Inc. Other company and product names may be trademarks of their respective owners.